## **Database citazionali e motori di ricerca**

Per recuperare e conoscere il numero di citazioni ricevute dalle pubblicazioni, e perciò gli indici delle riviste e degli autori, soccorrono apposite **banche dati** e specifici **motori di ricerca** che affiancano ai tradizionali strumenti per la ricerca bibliografica l'analisi delle citazioni, a partire dalle quali offrono anche funzionalità di tipo bibliometrico.

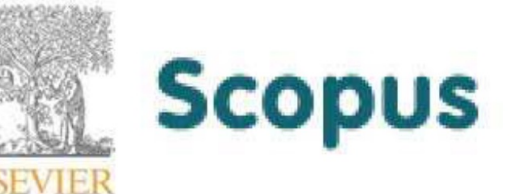

**C** Clarivate **Analytics WER OF SCIENCE** 

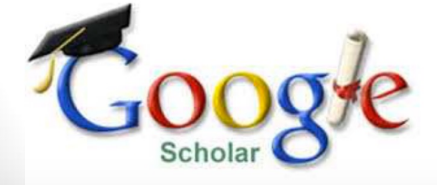

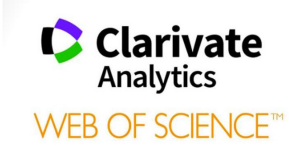

# **Web of Science (WoS)**

**Banca dati bibliografica citazionale e multidisciplinare** online dal 2002, accessibile a pagamento attraverso la piattaforma Clarivate Analytics [https://apps.webofknowledge.com](https://apps.webofknowledge.com/)

### **Ambiti disciplinari:**

Scientifico, tecnologico, biomedico e delle scienze sociali ed umane

### **Numero di giornali:**

34200 giornali + libri, brevetti e atti di convegni

### **Referenze citate:**

Oltre un miliardo (dal 1900 ad oggi)

## **Databases in WoS**

Search the world's leading scholarly journals, books, and proceedings in the sciences, social sciences, and arts and humanities and navigate the full citation network. An expansive index to life sciences and biomedical research covering pre-clinical and experimental research, methods and instrumentation, animal studies, and more. Discover research data sets and data studies from a wide range of international data repositories in the sciences, social sciences, and arts and humanities. Combines unique value-added patent information indexed from over 50 patent issuing authorities in the *Derwent World Patent Index* (1963-present) with patent citations indexed from the *Derwent Patents Citation Index* (1973-present). The U.S. National Library of Medicine® (NLM®) premier life sciences database. **Web of Science Core Collection Data Citation Index Derwent innovations Index MEDLINE BIOSIS Citation Index**

*KCI-Korean journal database, Russian Science Citation index,*  **+** Regional databases SciELO Citation index 11

# **Tipi di ricerca su WoS**

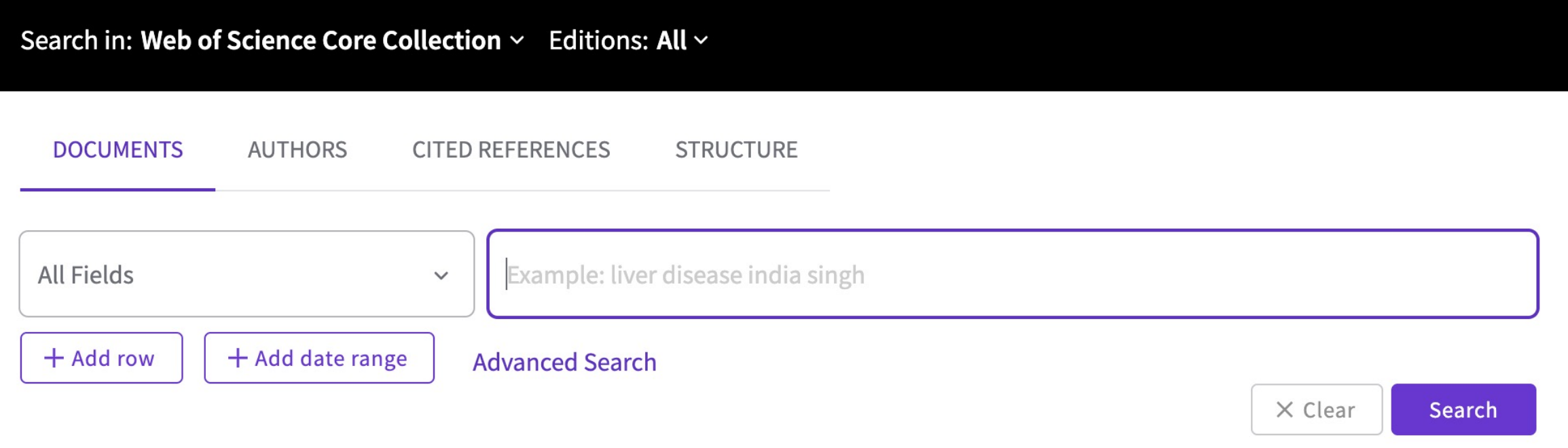

Ø **Documents : Basic and Advanced search**

Ø **Cited reference search**

### Ø **Authors**

Ø **Structure**

# **Documents: Basic search**

Ø Per definire queries generiche (Esempio A)

Ø Possono essere utilizzati gli operatori booleani (AND, OR, NOT) (Esempio B)

### **COME:**

Selezionare il/i databases a cui fare riferimento e selezionare la modalità 'Documents'', selezionare il campo in cui deve essere effettuata la ricerca (Topic, Author, Title…) ed inserire il termine di ricerca desiderato Se necessario, aggiungere gli operatori booleani cliccando il tasto ''+ Add raw'' e/o definire una finestra temporale di ricerca mediante tasto ''+ Add range date''

**Es.A** stem cell tendon regeneration

Trova risultati contenenti i termini *stem cells* e *tendon regeneration*

**Es.B** stem cells AND tendon regeneration NOT myocardial regeneration

Trova risultati contenenti entrambe i termini *stem cells* e *tendon regeneration,* escludendo risultati per *myocardial regeneration* 

## **Documents: Advanced search**

Ø La funzione ''avanzata'' consente di focalizzare la ricerca (per lingua e tipo di documento)

A tal fine sono disponibili search tools aggiuntivi nella funzione avanzata: Operatori boleani Wildcards Parenthesis

**Field tags**

#### **Es. Combinazioni di field tags**

#### **TI=(Sanit\* AND (Fruit OR Vegetable\*))**

Troverà articoli nel cui titolo contengono il termine Fruit (o fruits) ed i termini sanitary, sanit Articoli con termine Vegetable (o vegetables) ed i termini sanitary, sanitize, o sanitizing. Articoli con termine fruit (o fruits) e Vegetable (o vegetables) ed i termini sanitary, sanitizi i termini fruit (o fruits) e vegetable (o vegetables)

#### **OG=(university of Teramo) AND TS=(tendon\* AND immunomodulat\*)**

Troverà articoli dell'università di Teramo contenenti i termini tendon (o tendons) e immunomodulation (o immunomodulatory)

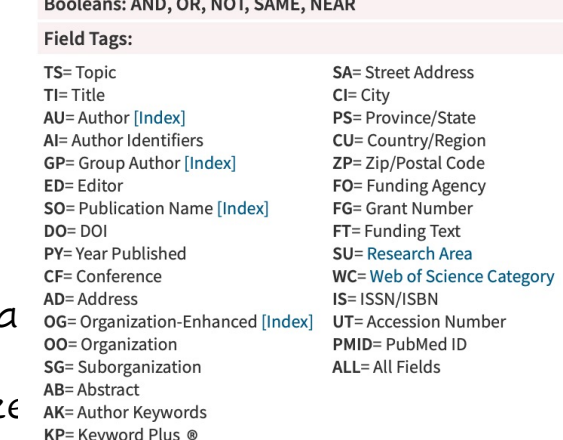

#### **Es. Combinazioni di field tags**

#### **TI=(Sanit\* AND (Fruit OR Vegetable\*))**

Troverà articoli nel cui titolo contengono i termini sanitary, sanitize, o sanitizing and ed antrambe i termini fruit (o fruits) e vegetable (o vegetables)

### **OG=(university of Teramo) AND TS=(tendon\* AND immunomodulat\*)**

Troverà articoli dell'università di Teramo contenenti i termini tendon (o tendons) e immunomodulation (o immunomodulatory)

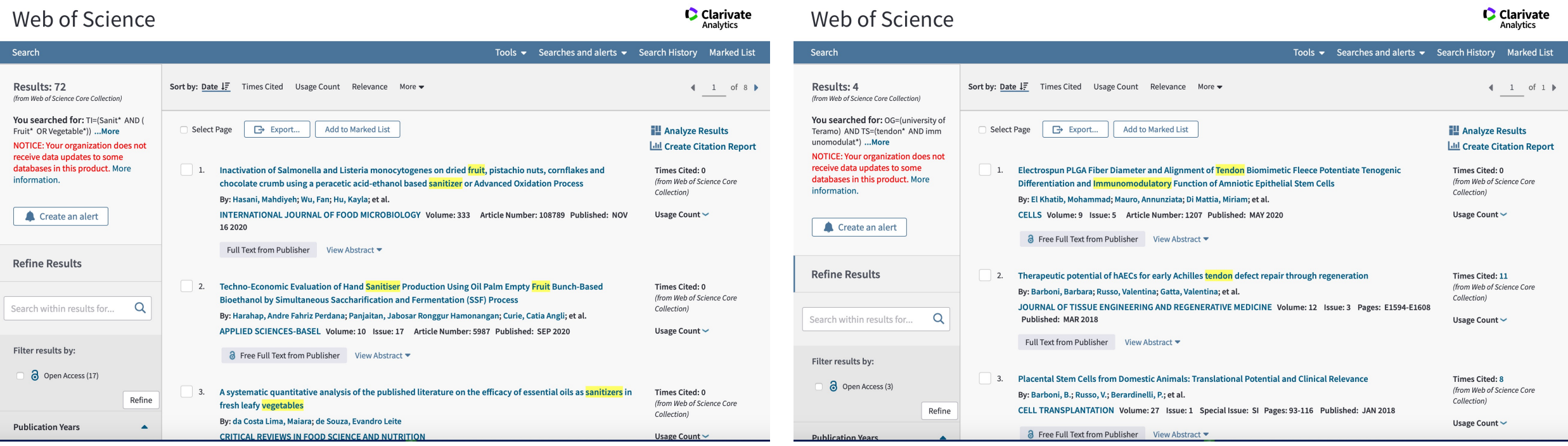

## **Author**

1. Ricerca per "Nome" o per "Author identifier" NOME: indicare il cognome e l'iniziale del nome AUTHOR ID: ORCID

Ricerca che consente di avere tutte le info bibliometriche di riferimento:

numero totale di pubblicazioni

H-index

Numero di citazioni

Numero di lavori che citano l'autore Grafico con numero di citazioni per anno Lista degli articoli con metriche annesse

• **Es.** Author: Dr. Emmanuelle Charpentier

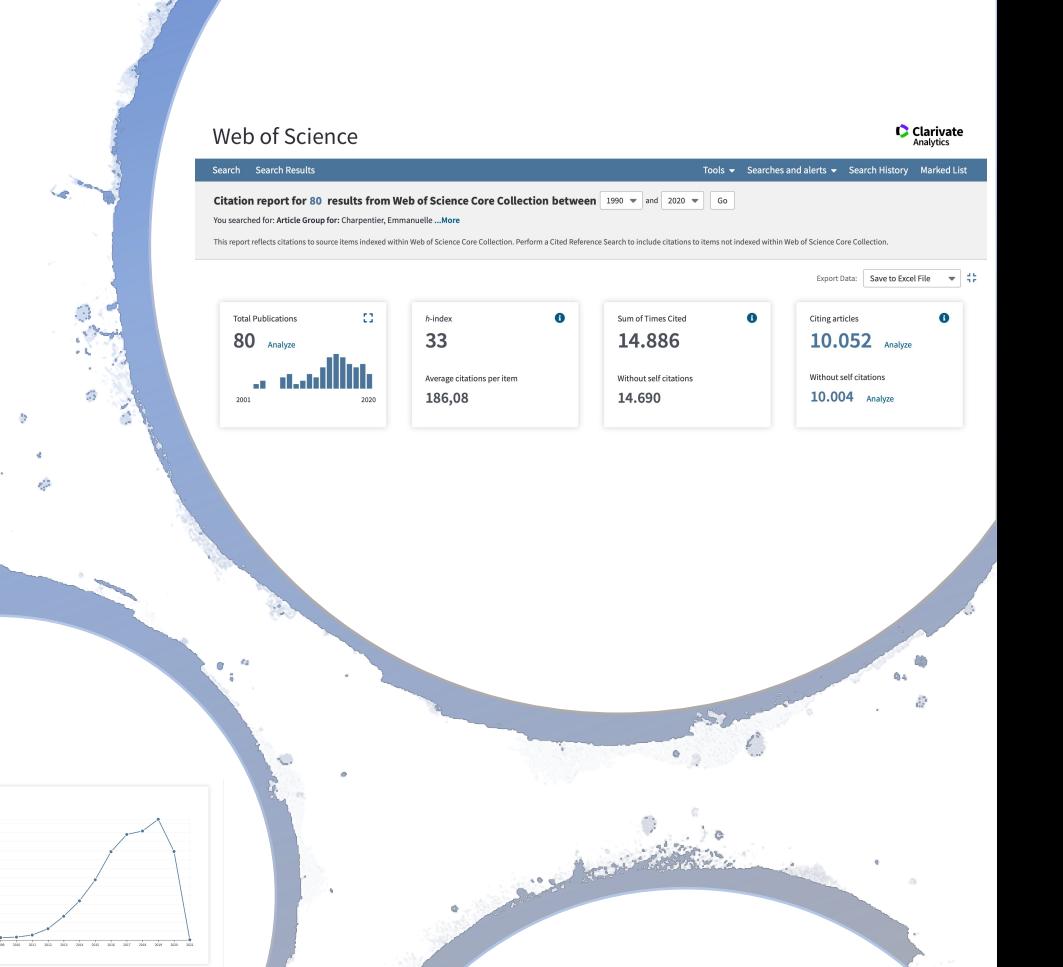

16

## **Cite reference search**

### **Ricerca per CITED AUTHOR**

Inserire nome dell'autore, impostare nel menu a tendina ''cited author'' e l'anno/anni di riferimento:

In elenco tutti i lavori dell'autore inidicato con le rispettive citazioni ricevute.

n.b. Cliccando sul numero di citazioni ricevute (sotto la voce ''citing articles'') compaiono in lista i lavori che hanno citato l'autore indicato

### **Ricerca per CITED WORK**

Inserire nome del giornale o il titolo del libro, impostare nel menu a tendina ''cited work'' e l'anno/anni di riferimento:

In elenco tutti i lavori del giornale/libro indicato con le rispettive citazioni ricevute.

### **Ricerca per CITED DOI**

Inserire il Digital Object Identifier (DOI), impostare nel menu a tendina ''cited DOI'' :

17 Sii otterrà il lavoro con relative citazioni.

**Ad ancora … .**

**Ricerca per CITED :**

**YEARS VOLUME ISSUE PAGES**

### **Structure**

- Ø Utile per la ricerca di articoli relativi a specifici composti chimici e loro strutture
- Ø Utilizza il tool ''Elemental structure drawing tools»

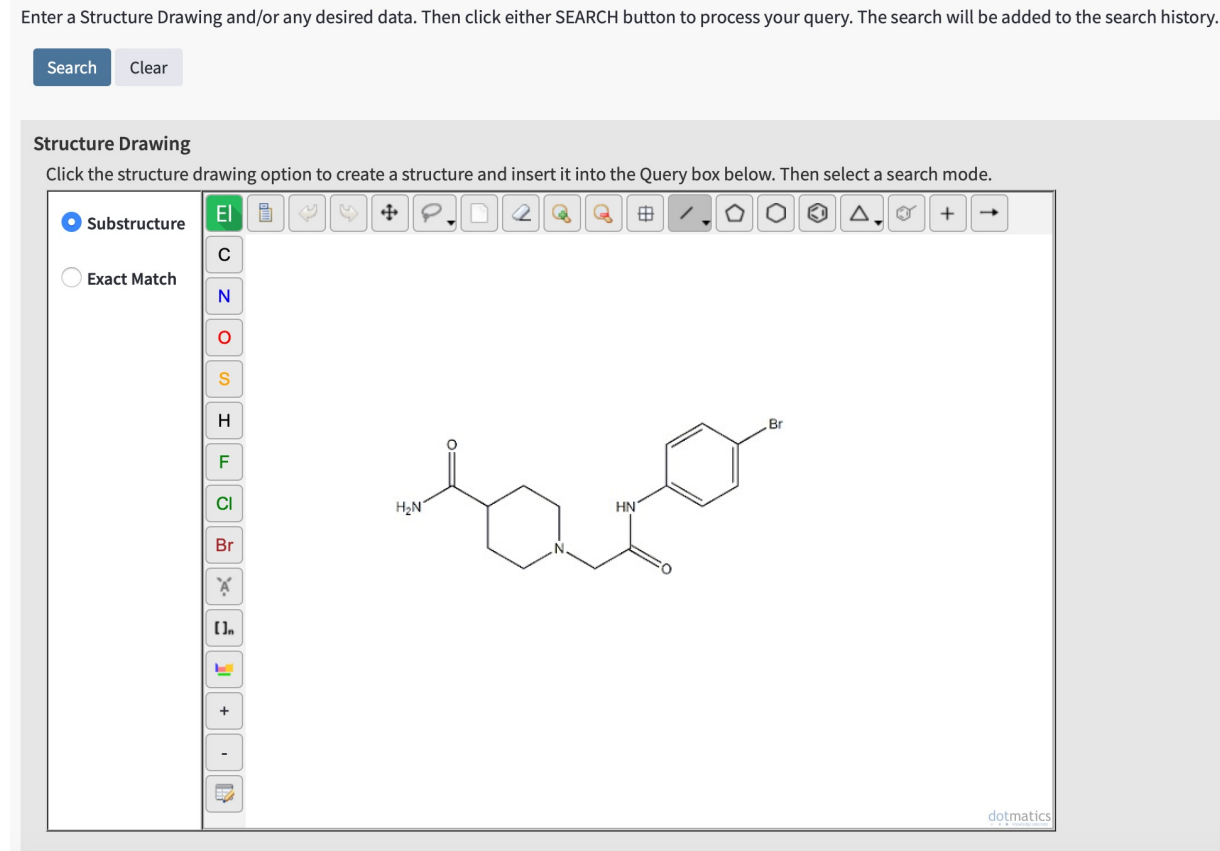

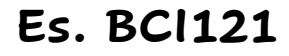

Inibitore delle metiltransferasi istonica SMYD3 (tumor driver)

# **Search history**

In "Search History" sono visualizzate le ricerche effettuate in una sessione di lavoro. Il sistema permette di salvare una ricerca, di creare un messaggio di allerta (*Citation Alerts*)

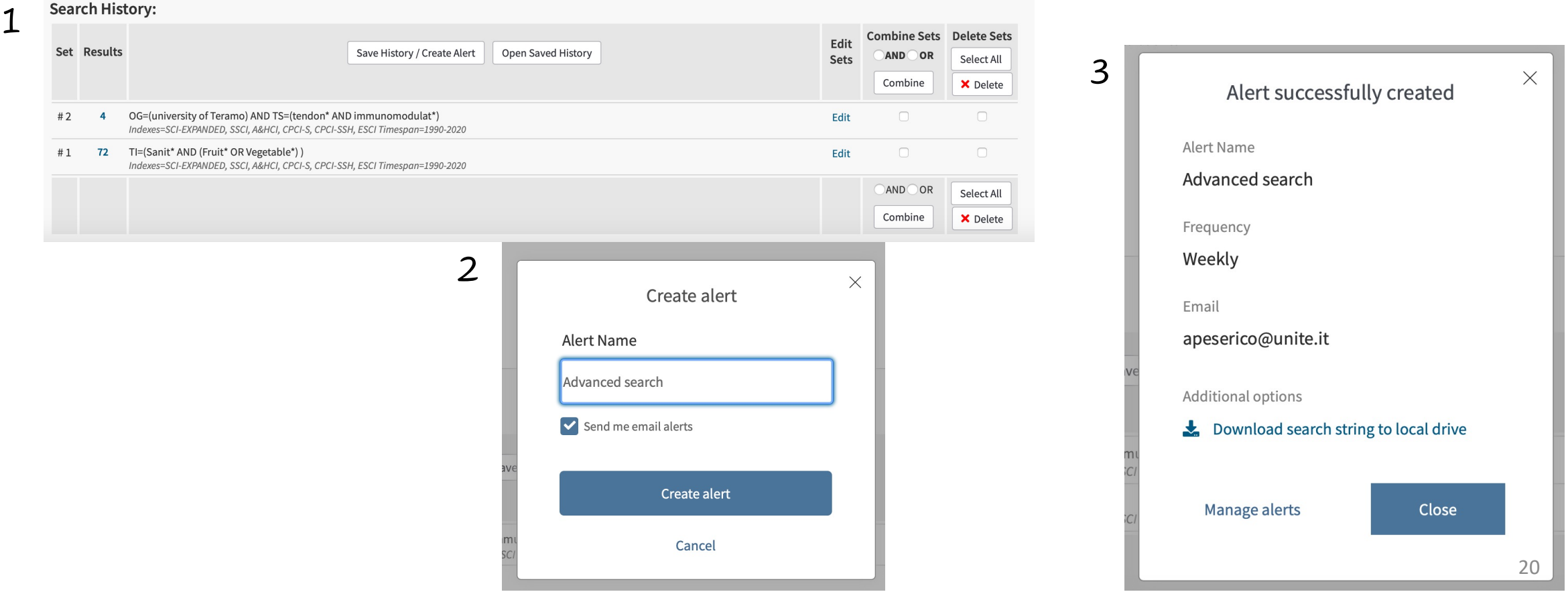

## **Marked List**

Sessione comprendente tutti i risultai di ricerca salvati dall'utente sottoforma di liste

### **Citation alert**

Sessione che consente di ricevere comunicazioni via mail nel caso in cui un lavoro di nostro interesse viene citato

In figura come attivare la citation alert:

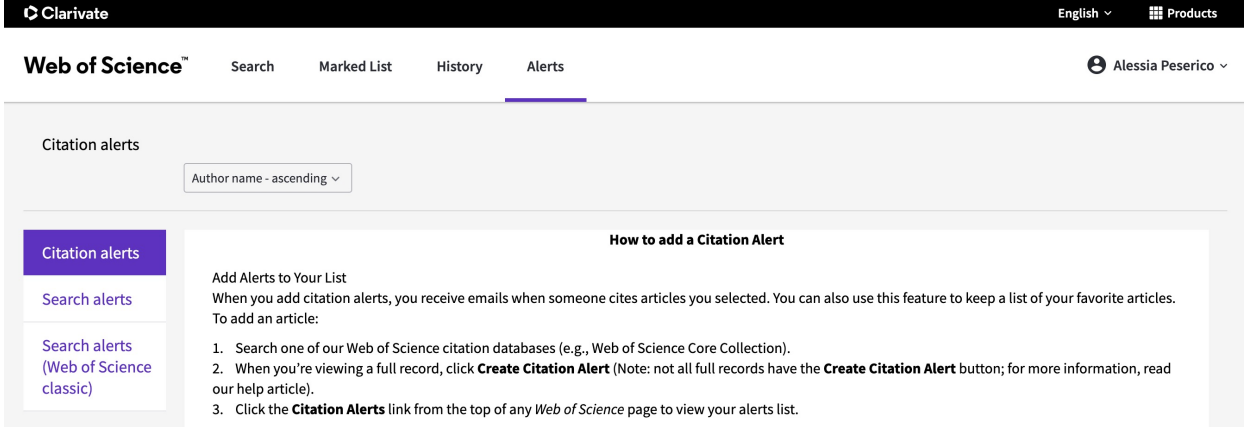